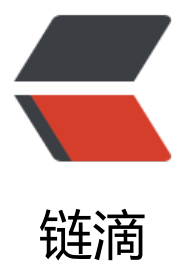

# 你知道 css3 的 fo[cus-](https://ld246.com)within 选择器吗?

作者: zhujie

原文链接:https://ld246.com/article/1589031638537

来源网站:[链滴](https://ld246.com/member/zhujie)

许可协议:[署名-相同方式共享 4.0 国际 \(CC BY-SA 4.0\)](https://ld246.com/article/1589031638537)

# **伪元素和伪类**

说到这个,我们先回顾一下,**伪类选择器**和**伪元素选择器**,老版的浏览器没有严格区分下面 2 种写法。

#### a:after{} a::after{}

在新的标准中,单冒号(:)用于 CSS3 伪类, 双冒号(::)用于 CSS3 伪元素, 我们平时开发时可以注意一 ,当然大多数浏览器两种写法都能识别。

# **常见伪元素和伪类**

### **伪类**

:link, :visited, :hover, :active, :focus, :first-child, :last-child, :nth-child, :nth-last-child, :not()

伪类一般用于一个元素的某个状态,比如说鼠标悬浮,按钮点击,链接已经访问,输入框聚焦等,还 于选择某个特殊元素,比如说多个元素中的第一个,最后一个,偶数,奇数等。其作用是对某个符合 上条件的元素添加一些样式。

#### a:hover{

```
 text-decoration: underline;
   }
a:active {
    color: blue;
}
a:link {
    color: red;
}
a:visited {
    color: green;
}
```
上面的例子展示了一个a标签在不同状态下的不同样式,在未点击链接之前,a标签呈现红色字体(link ,在鼠标移到<mark>a标签上是,a标签出现下划线(hover),在鼠标按下的时候,a标签变为蓝色(active),</mark> 击完了之后,a标签变为绿色(visited)。可以看到,伪类的作用是为了给不同状态的标签添加样式。

## **伪元素**

#### ::first-letter, ::first-line, ::before, ::after

在内容模块中提到,伪元素如果没有设置"content"属性,伪元素是无用的。

使用伪元素插入的内容在页面的源码里是不可见的,只能在 css 里可见。

插入的元素在默认情况下是内联元素(或者, 在 html5 中, 在文本语义的类别里)。因此, 为了给 入的元素赋予高度,填充,边距等等,你通常必须显式地定义它是一个块级元素。

还要注意的是典型的 CSS 继承规则适用于插入的元素。例如, 你有字体系列黑体, 宋体, 无衬线字 应用到 body 元素里,然后伪元素会像其他元素一样继承这些字体系列。

伪元素不会自然继承自父元素(如 padding margins)的样式。

你的直觉是 :before 和 :after 伪元素可能是插入的内容会被注入到目标元素的前或后注入。其实不是

```
样的,注入的内容将是有天联的目标元素的子元素,但它会被置于这个元素的仕何内容的"前"或
"。
<head>
```

```
 <style type="text/css">
     p.box::before {
       content: "#";
       border: solid 1px black;
       padding: 2px;
       margin: 0 10px 0 0;
     }
     p.box::after {
       content: "#";
       border: solid 1px black;
       padding: 2px;
       margin: 0 10px 0 0;
     }
   </style>
</head>
<body>
<p class="box">Other content.</p>
</body>
```
#### 运行效果:

 $\#$ Other content. #

可以看到,我们html部分只写了一个元素,但是我们利用伪元素渲染出来 3 个部分,前中后,这里 们可以认为,伪元素一般用来辅助html的元素。但在内容页面的源码又看不到,利用伪元素可以实现 多神奇的功能, 这里不做具体讲解, 后面再出具体教程。

# **神奇的伪类:focus-within**

言归正传, 回到我们的主角focus-within, 我们知道, 伪类focus是指一个元素获得焦点时, 为其添 样式。focus-within的范围更广,它表示一个元素获得焦点,或该元素的后代元素获得焦点。划重点 它或它的后代获得焦点。这也就意味着,它或它的后代获得焦点,都可以触发 :focus-within。

这个属性有点类似 Javascript 的事件冒泡,从可获焦元素开始一直冒泡到根元素 html,都可以接收 发 :focus-within 事件,类似下面这个简单的例子这样:

```
<html>
```

```
 <div class="box g-father">
    <div class="box g-children">
       <div class="box button" tabindex="1">button</div>
   \langle /div
\langle /div
 <div class="g-body">HTML</div>
 <style>
 div {
   box-sizing: border-box;
 }
  .button,.g-children {
    width: 100%;
    height: 100%;
```

```
 padding: 20px;
      border: 1px solid;
   }
   .g-father {
     width: 200px;
      height: 200px;
      padding: 20px;
     border: 1px solid;
   }
   .g-body {
     margin-top: 20px;
     width: 200px;
     border: 1px solid;
   }
   .g-body:focus-within {
      background-color: #5daf34;
   }
   .g-father:focus-within {
      background-color: #3a8ee6;
   }
   .g-children:focus-within{
      background-color: #2c3e50;
   }
   .button:focus-within {
     background-color: #606266;
      color: red;
   }
      </style>
</html>
```
#### 运行结果:

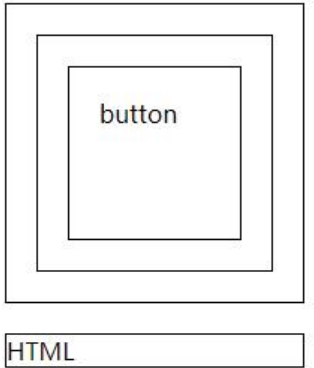

可以看到,在button获得焦点时,因为冒泡的原因,它的父级元素全部应用了:focus-within的样式 这里值得注意的是,正常的div是不能获得焦点的,设置 tabindex 属性才能获取焦点,同时按键盘 Ta 键也可让其获取焦点,其中 tabindex 的值越小在 tab 键切换的时候就会首先聚焦。根据:focus-within 特性, 我们在不利用 js 的情况下, 实现很多实用性的功能。

### **感应用户聚焦区域**

利用focus-within可以增加用户的感知区域,让用户获得更好的视觉反馈。

```
<html>
   <div class="g-container">
    <input type="text" placeholder="user name" class="g_input" >
    <input type="text" placeholder="code" class="g_input" >
 \langle /div \rangle <style>
   .g-container {
     margin-top: 10vh;
   }
   .g-container {
     padding: 10px;
      width: 30vw;
      border: 1px solid #eee;
     transition: all .3s;
     text-align: center;
   }
   .g-container:focus-within {
     transform: translateY(-4px);
      box-shadow: 0 0 10px #ddd;
      border-color: hsl(199, 98%, 48%);
   }
  .g input \{ border: none;
     width: 20vw;
      padding: 15px;
      font-size: 18px;
      box-sizing: border-box;
      border: 1px solid #ddd;
      overflow: hidden;
      transition: 0.3s;
      box-shadow: 0 0 0px #ddd;
      &:focus {
        box-shadow: 0 0 10px #ddd;
        border-color: hsl(199, 98%, 48%);
     }
   }
   </style>
</html>
```
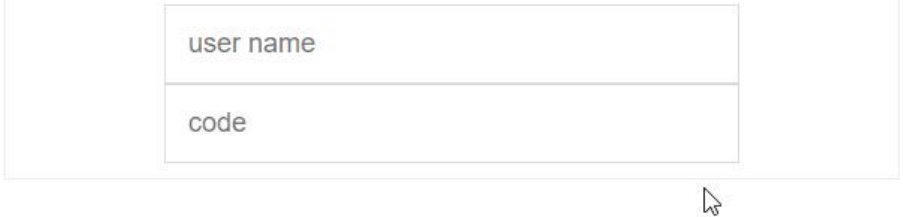

可以看到在没有任何javascript逻辑控制情况下,用focus-within就实现了上面的效果。

### **实现离屏导航**

我们先看一下效果:

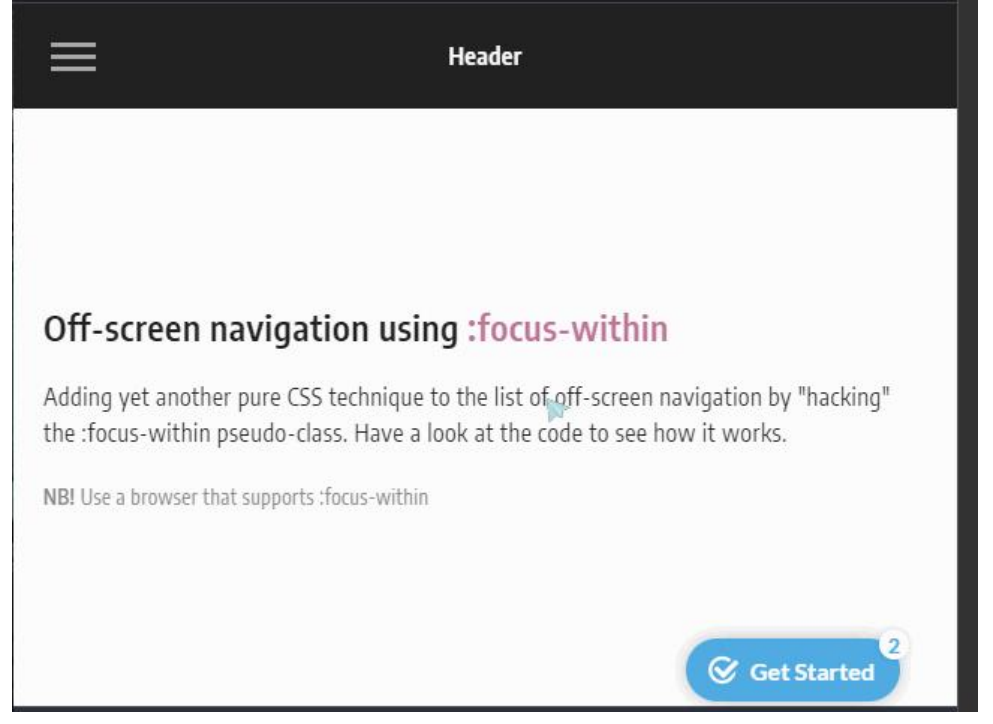

可以看到是一个很棒的导航效果,而且真个实现没有使用javascript控制,这无疑在新能和体验上都 不少提升。具体源码可以看下面的地址:地址

# 实现 B 站,掘金等网站登录动效切换

我们平时可能注意到了, B 站和掘金在用[户输入](https://codepen.io/dannievinther/pen/NvZjvz)密码的时候, 上面的图片是捂着眼睛的, 这里我们也 以用focus-within来实现。

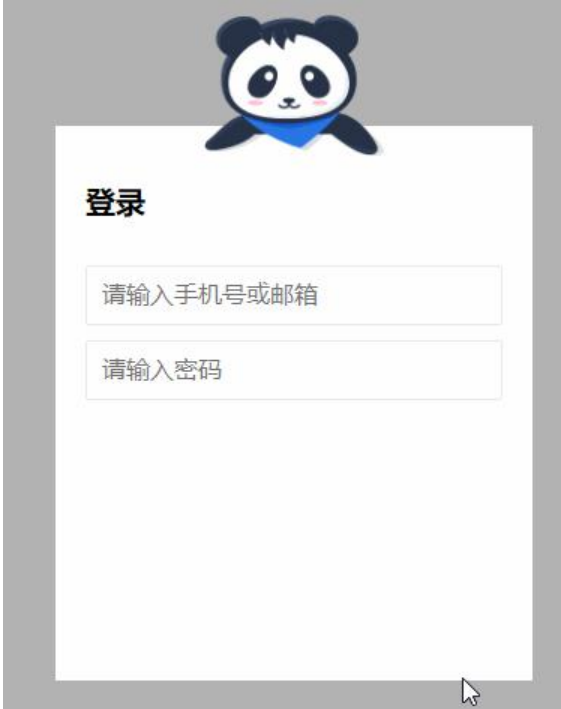

```
<html>
   <div class="g-wrap"></div>
      <div class="g-container">
         <h2>登录</h2>
         <div class="g-username">
           <input maxlength="64" placeholder="请输入手机号或邮箱" class="input">
           <img src="https://b-gold-cdn.xitu.io/v3/static/img/greeting.1415c1c.png" class="g
username">
       \langle /div \rangle <div class="g-password">
           <input type="password" maxlength="64" placeholder="请输入密码" class="input">
           <img src="https://b-gold-cdn.xitu.io/v3/static/img/blindfold.58ce423.png" class="g
password">
        </div>
        <img src="https://b-gold-cdn.xitu.io/v3/static/img/normal.0447fe9.png" class="g-no
mal">
  \langle /div \rangle<style>
.g-wrap {
  position: fixed;
  top: 0;
  left: 0;
  bottom: 0;
  right: 0;
  background: rgba(0, 0, 0, 0.3);
}
.g-container {
  position: relative;
  width: 318px;
  margin: 100px auto;
  height: 370px;
  padding: 20px;
  box-sizing: border-box;
  background: #fff;
  z-index: 10;
}
.g-container h2 {
  font-size: 20px;
  font-weight: bold;
  margin-bottom: 30px;
}
.g-container input {
  outline: none;
  padding: 10px;
  width: 100%;
  border: 1px solid #e9e9e9;
  border-radius: 2px;
  outline: none;
  box-sizing: border-box;
  font-size: 16px;
}
```

```
img {
```

```
 position: absolute;
  top: -20%;
  left: 50%;
  width: 120px;
  height: 95px;
  transform: translate(-50%, 0);
}
.g-username {
  margin-bottom: 10px;
}
.g-username img {
  display: none;
  width: 120px;
  height: 113px;
}
.g-username: focus-within \sim img {
  display: none;
}
.g-username:focus-within input {
  border-color: #007fff;
}
.g-username:focus-within img {
  display: block;
}
.g-password {
  margin-bottom: 10px;
}
.g-password img {
  display: none;
  width: 103px;
  height: 84px;
  top: -15%;
}
.g-password: focus-within \sim img {
  display: none;
}
.g-password:focus-within input {
  border-color: #007fff;
}
.g-password:focus-within img {
  display: block;
}
</style>
</html>
可以看到,在不适用js的情况下,也能实现动态切换图片的效果,但是还是有一些局限,dom排列只
```
是父级向上,不能把元素放在focus元素的子元素里面。所以没有js灵活,但是代码量更少。

### **focus-within 兼容性**

因为 css3 的新增特性一直存在兼容问题, 这里查询了一下它的兼容性, 看到红色区域还是不算太惨 ,出来 ie,其他浏览器基本都支持了。

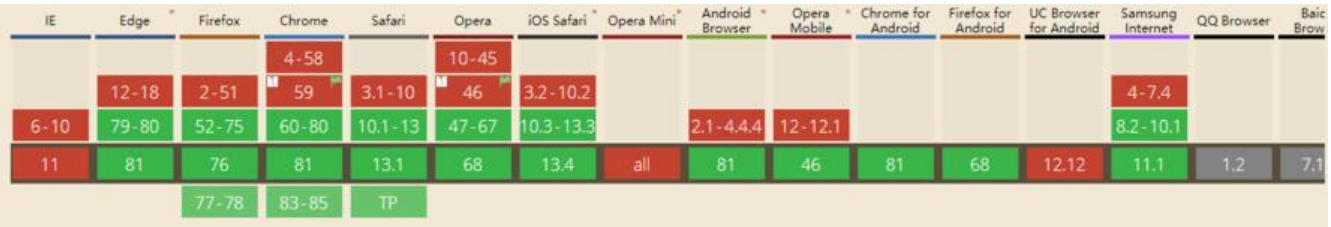

所有的源码都可以在我的仓库地址:https://github.com/jackzhujie/vue-study

个人博客:http://blog.aizhifou.cn

文章参考链接:https://www.cnblo[gs.com/coco1s/p/9406413.html](https://github.com/jackzhujie/vue-study)

学习如逆水[行舟,不进则退,前端技](http://blog.aizhifou.cn)术飞速发展,如果每天不坚持学习,就会跟不上,我会陪着大家 每天坚持推送博文,跟大家一同进步,希望大家能关注我,第一时间收到最新文章。

个人公众号:

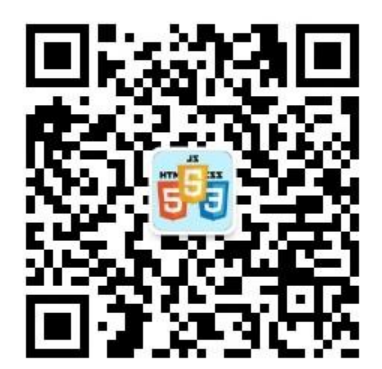